# ClickPOS Batch Plan Sale (Contract Only)

#### **Overview**

Ability to sell multiple identical services at one time without the need to repeat the process for each individual service

#### Impact

Batch plan sale will dramatically speed up sales processing of multiple services by allowing you to copy and paste a list of service numbers.

### Limitations

- The plan must be the same for all service numbers within the batch process
- The active date must be the same for all service numbers within the batch process

### Prerequisite - User Group Permissions

**1.11.240 Phone - Allow Batch Plan Sale** will need to be applied to all user groups that would require the use of batch sales processing

#### Process

- 1. Proceed to start a new Invoice
- 2. Add customer to the invoice
- 3. Proceed to the Phone tab
- 4. Select plan using the provided filters
- 5. Complete other required information on the screen *except* the mobile number
- 6. Tick the 'Batch' checkbox next to the mobile number field and click OK

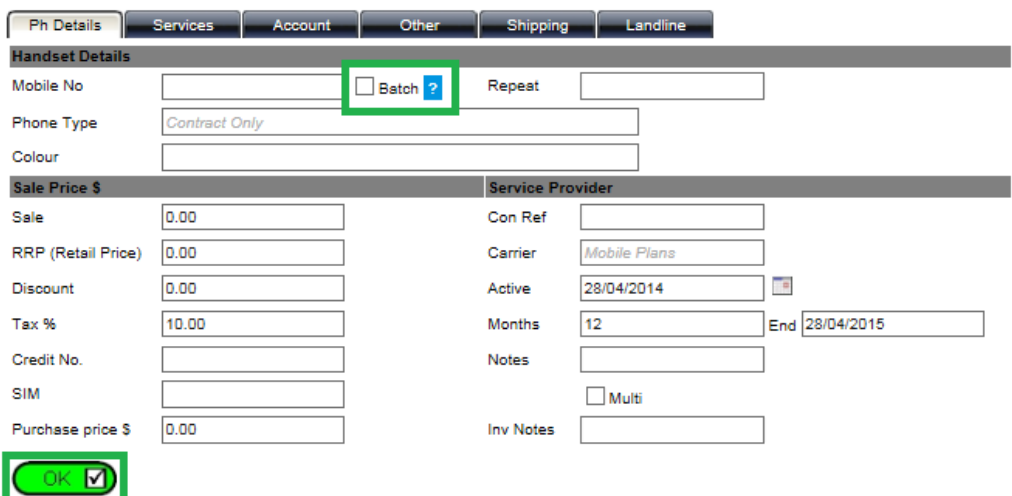

7. Enter or paste in the list of service numbers You may also add a Connection Reference and/or Notes if required 8. Click Check

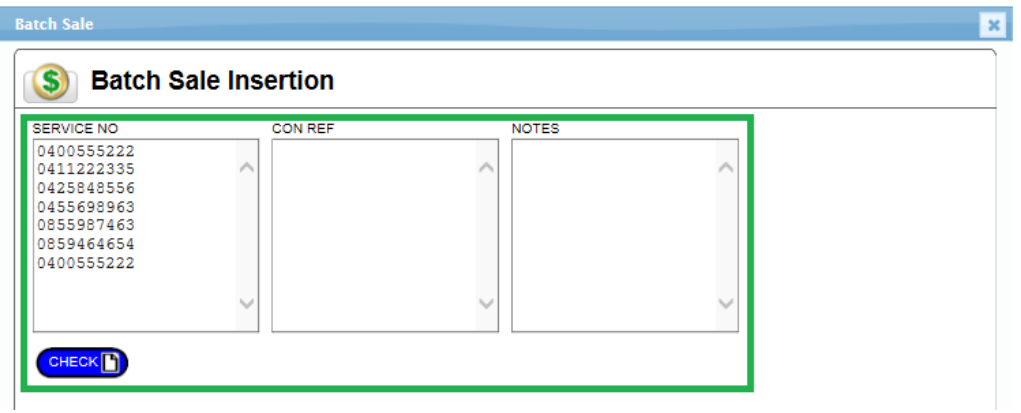

9. Results will be displayed

Any discrepancy results will be unavailable for processing until the issue has been resolved Remove or check the service number that is causing the issue and click check again.

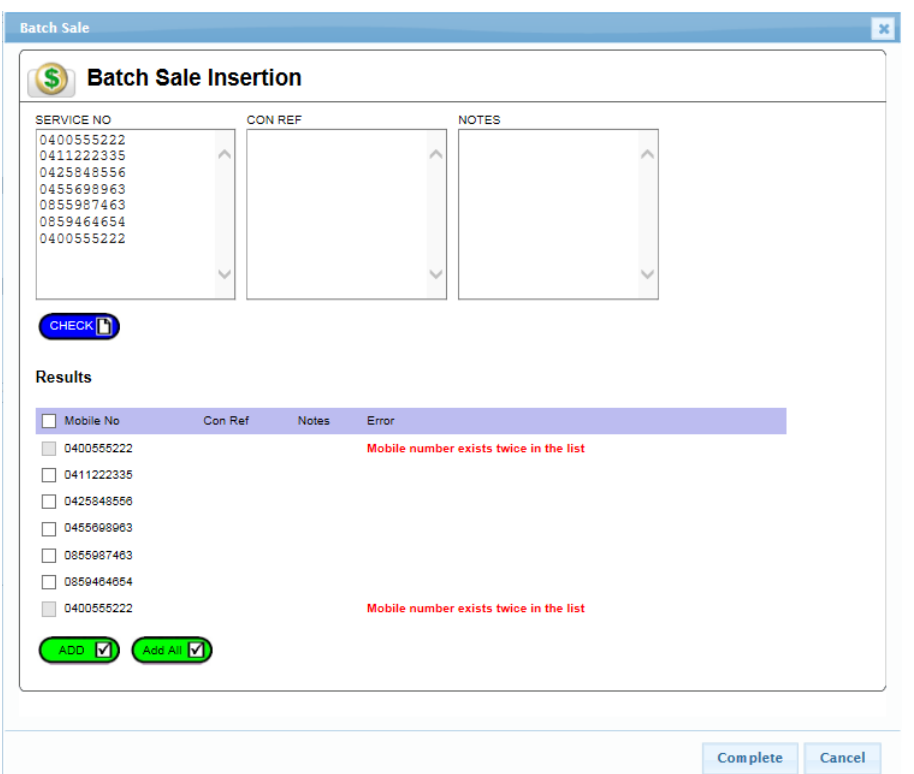

- 10. To process the results, you can either…
- Tick each record individually and then click Add
- Or alternatively just click Add All which automatically process all non-discrepancy records
- 11. Click Complete once you have add the required records
- 12. Remember that discrepancy service numbers will remain and will not be referenced
- 13. Done

## Modification of records sold via Batch

You can search and modify each record as per existing method.

- Search and enter Invoice Edit Mode
- Click on line item required for modification
- Modify where necessary
- Save record and exit